# 《航天航空概论》课程学习操作指南

#### 一、课程简介

航空航天是人类拓展和探索大气层及宇宙空间的产物,代表着最先进的科学技术领域。航 空航天技术是高度综合的现代科学技术,综合运用了基础科学和应用科学的最新成就,是 20 世纪 以来发展最迅速、应用最广泛、对人类社会生活影响最大的科技领域之一,也是一个国家科学技 术水平和综合国力的重要标志之一。

该课程是我类航空航天院校的特色课程,是学生及航天航空爱好者了解航空航天科技的第 一窗口。重在了解航天航空,激发爱航天航空、从事航天航空的热情。将为大家展示航空航天发 展的壮丽史诗、人类探索太空的艰辛历程和先辈们艰苦奋斗的"工匠精神",领略航空航天的魅 力,体会人类不断探索的奋斗精神,畅想太空的奥秘和未来。

《航天航空概论》课程定位为五大**"**双高专业**"**的基础必修专业课程,其余专业学生的公共 选修类通识课程,共32学时,2学分。可供在校大学生选修学习。

#### 二、课程学习形式及要求

课程采用在线学习**+**在线完成作业**+**在线辅导的形式进行学习。即日起可登录学习, 2021 年 **1** 月 **24** 日前完成学习任务及课程考核。

① 在线学习:学习者进入课程学习(操作步骤详见指南)后,需完成视频、测试题、作业等 全部在线资源学习(可在**"**学习进度**"**中查看学习情况)

② 在线完成作业:完成每章中的**"**作业**"**并按时提交。

③ 在线辅导:学习者需参与 "答疑、讨论"不低于 6 次,请踊跃参加。

#### 三、联系方式

请选课的同学 QQ 扫码加入以下 QQ 群, 以便指导大家进行学习。

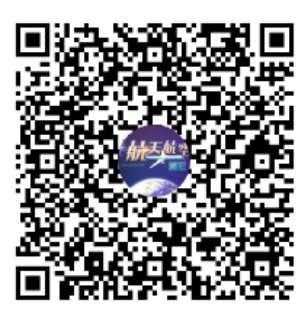

群名称:《航天航空概论》在线课程 群 号:284653657

网站技术支持(如账号登陆等问题)请联系学校教务处。

## 四、重庆高校在线开放课程平台注册学习流程

### 重庆高校在线开放课程平台注册学习流程

步骤一:进入平台网站 <http://www.cqooc.com/>,如果已有平台账号,请直接点击首页右上角登陆, 如果没有账号同学,请学校教务处管理员开通,企业学习者可自行注册再登陆。 <mark>+</mark> 重庆高校在线开放课程平台 × 1

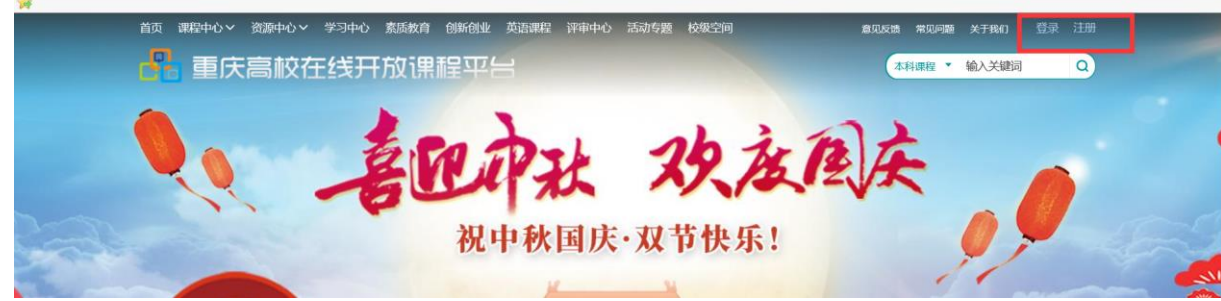

步骤二:登录后完善自己的个人信息,请注意,一定是实名填写。再返回首页在右上角选择"校级 空间"→选择"高职"→"重庆航天职业技术学院"【若未发现请点击加载】→找到"航天航空概 论"课程【或输入课程名称】,并点击进入课程。

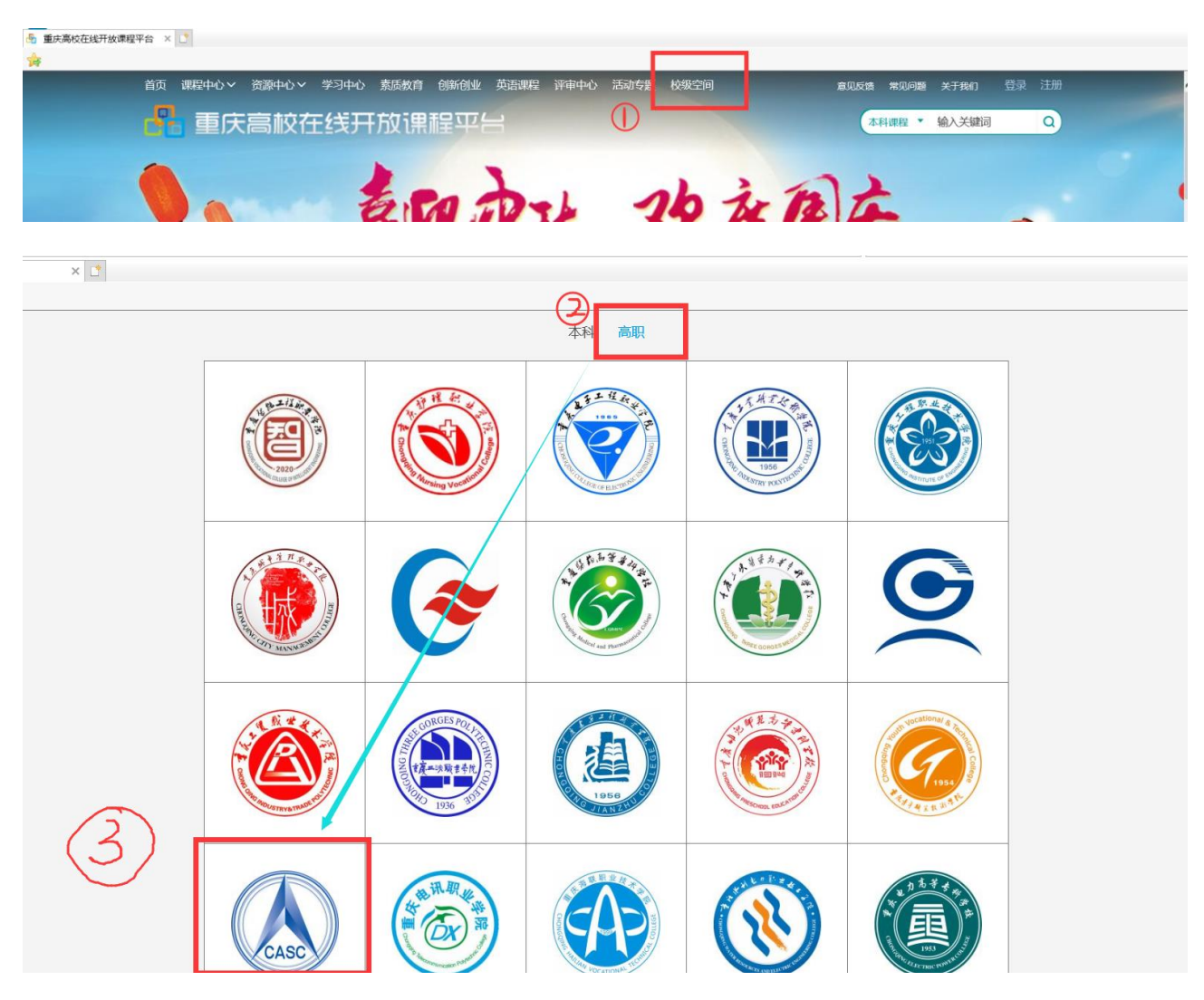

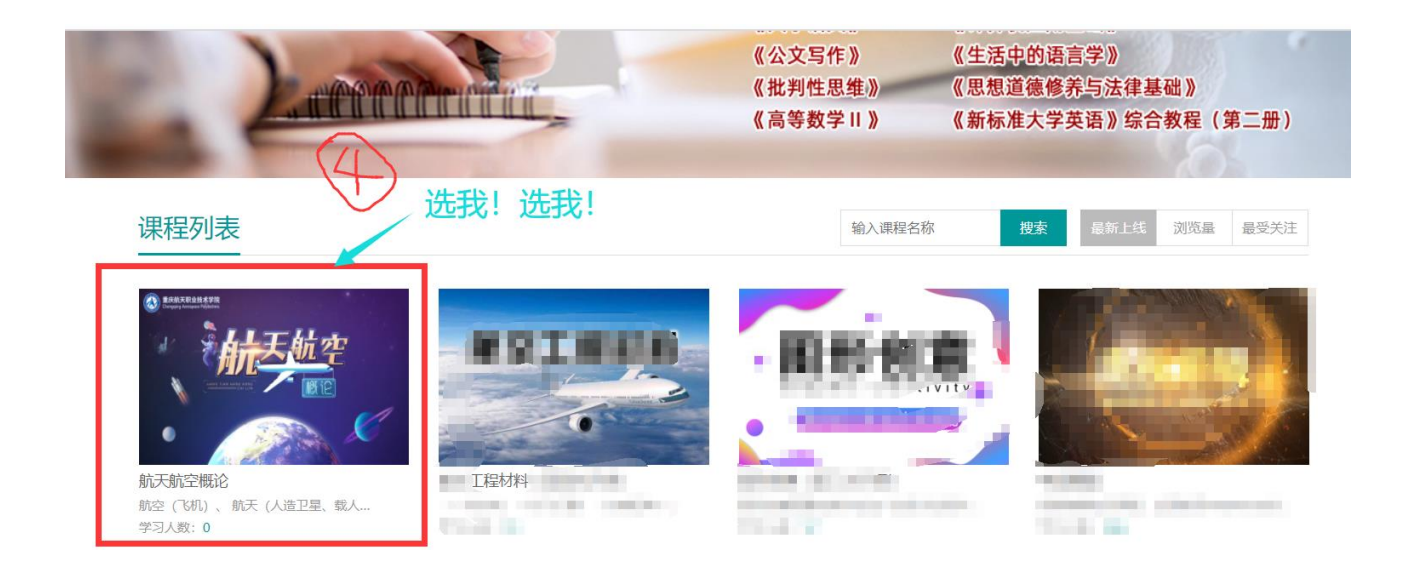

步骤三:进入课程主页【可了解课程简介、教学目标、教学大纲、考核标准等内容】,点击"立即 参加"进入学习而画进入学习,下次学习可在登录后的"个人主页"中找到该门课程,点击 "立即参加"即可。

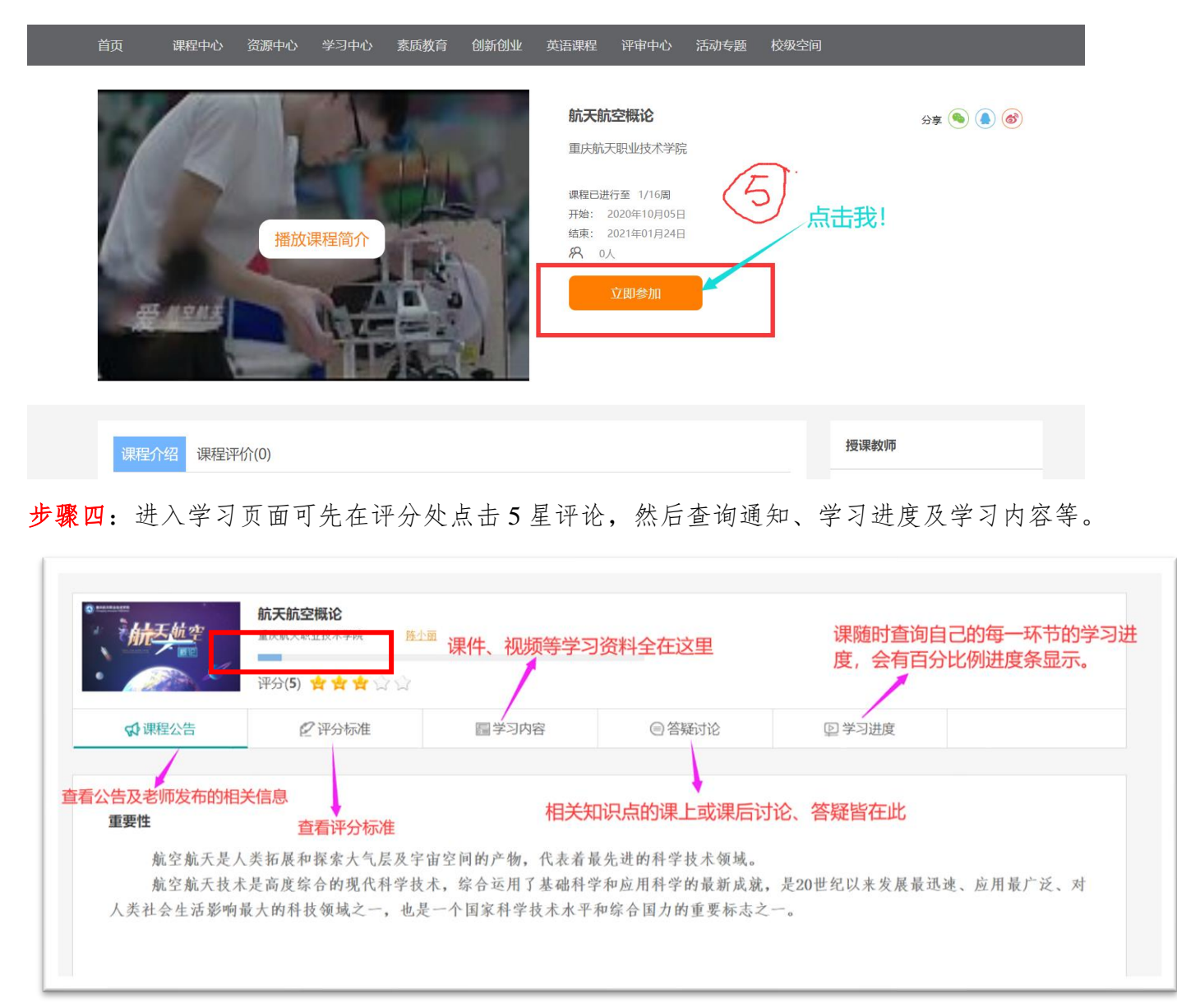

此外,还可以在网页注册登录、加入课程学习之后,通过关注"重庆高校在线开 放课程平台"公众号,登录自己账号,点击"课件"方可进行学习,"作业"可完成 作业……

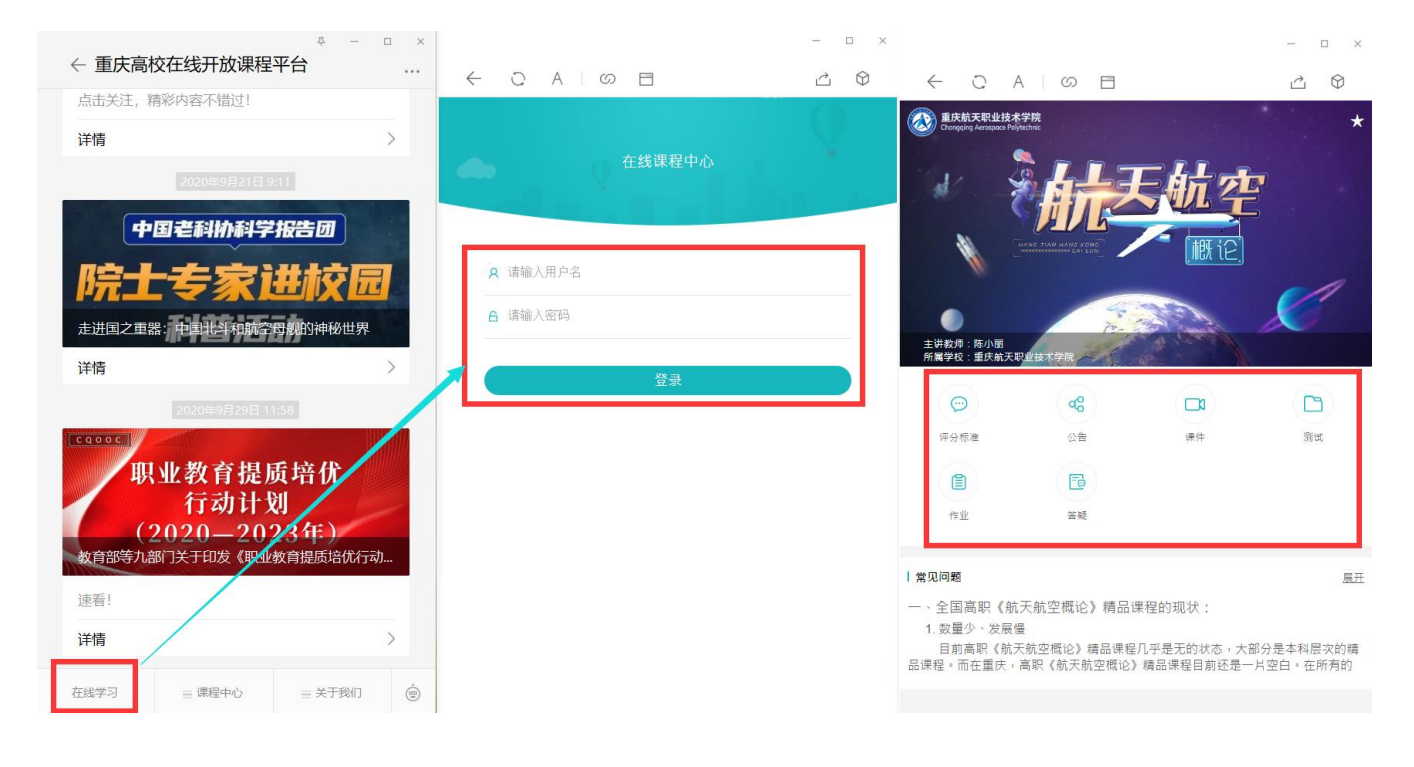